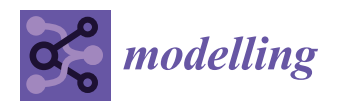

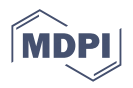

# *Article* **Modelling and Simulating the Digital Measuring Twin Based on CMM**

**Miladin A. Marjanovic [,](https://orcid.org/0009-0006-0585-0065) Slavenko M. Stojadinovic \* and Sasa T. Zivanovic**

Department for Production Engineering, Faculty of Mechanical Engineering, University of Belgrade, 11120 Belgrade, Serbia; szivanovic@mas.bg.ac.rs (S.T.Z.)

**\*** Correspondence: sstojadinovic@mas.bg.ac.rs

**Abstract:** In order to perform the inspection planning process on the coordinate measuring machine (CMM), it is necessary to model the measuring system with workpiece, CMM and fixture. The metrological analysis of the workpiece is then conducted, followed by the creation of a measurement program for simulation on a virtual measuring machine in a CAD environment. This paper presents the modelling and simulation of a virtual measuring system based on a real CMM using PTC Creo Parametric 5.0 software. The simulation involved programming the measuring path and generating a DMIS (\*.ncl) file, which represents the standard modelled types of tolerance. The analysis of the metrology of the measuring part for the given forms of tolerance (location, perpendicularity, flatness, etc.) was performed. The components of the CMM and the assembly with defined kinematic connections are also modelled. Following the simulation and generation of the output DMIS file in PTC Creo using the virtual CMM, the real CMM was programmed and used for actual measurements. Subsequently, a measurement report was generated. The main result of this paper is the modelling of an offline Digital Measuring Twin (DMT) based on the DMIS file.

**Keywords:** modelling; simulation; digital twin; interoperability; CMM

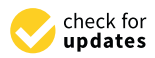

**Citation:** Marjanovic, M.A.; Stojadinovic, S.M.; Zivanovic, S.T. Modelling and Simulating the Digital Measuring Twin Based on CMM. *Modelling* **2023**, *4*, 382–393. [https://](https://doi.org/10.3390/modelling4030022) [doi.org/10.3390/modelling4030022](https://doi.org/10.3390/modelling4030022)

Academic Editor: Abílio M.P. De Jesus

Received: 20 June 2023 Revised: 19 July 2023 Accepted: 7 August 2023 Published: 17 August 2023

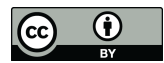

**Copyright:** © 2023 by the authors. Licensee MDPI, Basel, Switzerland. This article is an open access article distributed under the terms and conditions of the Creative Commons Attribution (CC BY) license [\(https://](https://creativecommons.org/licenses/by/4.0/) [creativecommons.org/licenses/by/](https://creativecommons.org/licenses/by/4.0/)  $4.0/$ ).

### **1. Introduction**

Virtual representations of real engineering systems are performed for the purpose of process optimization, accuracy, reliability, and cost-effectiveness. The main focus of this paper is the inspection of mechanical parts during the final stage of quality control using a Coordinate Measuring Machine (CMM). As the final inspection verifies the entire production process, it is crucial to ensure accuracy and reliability throughout the inspection process. To achieve this, a virtual representation of the real measuring system (the concept of Digital Measuring Twins) was created, and measurement simulations were performed. The output data from PTC Creo Parametric 5.0 software (virtual twin) and PC–DMIS software (real twin) are in the form of DMIS codes. The comparison and analysis of these codes were conducted to improve the interoperability between the two systems and address the interoperability issues related to data formats, with the aim of optimizing the information flow within the Digital Twin. Additionally, the measuring system, including the workpiece, CMM, and fixture, was modelled to perform metrological analysis and create a measurement program for simulation on a virtual measuring machine within a CAD environment.

In reference to [\[1\]](#page-10-0), the Digital Inspection Twin (DIT) acts as a mirror between the physical and virtual measuring world, and a virtual measurement system is developed for the inspection of standard types of tolerances (e.g., concentricity, perpendicularity). According to [\[2\]](#page-10-1), "the Digital Twin contains three main parts: (1) physical products in Real Space, (2) virtual products in Virtual Space, and (3) the connections of data and information that ties the virtual and real products together". In addition to technological considerations, the influence of Industry 4.0, including the concept of Digital Twins within it, is significant on social, economic, and other issues [\[3\]](#page-10-2).

In the Industry 4.0 era, the concept of Digital Twins (DT) has emerged as a promising approach. Digital Twins are virtual representations of physical systems that facilitate bi-directional interaction with their real-world counterparts. These virtual copies play a crucial role in replicating production systems in realtime and enabling comprehensive analysis. A well-defined Digital Twin should provide a wide range of services, including support for activities such as monitoring, maintenance, management, optimization, and safety [\[4\]](#page-10-3). Paper [\[5\]](#page-11-0) "reviews the recent development of Digital Twin technologies in manufacturing systems and processes, to analyze the connotation, application scenarios, and research issues of Digital Twin-driven smart manufacturing in the context of Industry 4.0". Digital Twins are still in development, and their full potential has not yet been realized. The progress in this area indeed depends on the collection and manipulation of information and data [\[6\]](#page-11-1). The collection, storage, and distribution of data related to the geometric characteristics of a part during real-time inspection are addressed in [\[7\]](#page-11-2). In modern industries, a wide array of engineering software and digitalized equipment are extensively utilized throughout the lifecycle of industrial products. Consequently, diverse types of data are generated on a massive scale. Nonetheless, these data often remain disparate and isolated, resulting in suboptimal efficiency and underutilization of these valuable resources [\[8\]](#page-11-3). The prototype-inspection-process planning system is composed of five functional modules, namely, tolerance feature analysis, accessibility analysis, clustering algorithm, path generation, and inspection process simulation [\[9\]](#page-11-4). Software- components are increasingly becoming an essential part of the inspection process because of increasing part complexities in design and the high volume of data captured from different sensors in hardware components. Paper [\[10\]](#page-11-5) "presents a virtual replica to work parallel to an integrated inspection system (IIS) for inspection of freeform and complex surfaces based on a metric of their geometric complexity". Paper [\[11\]](#page-11-6) "presents optimisation of a measuring probe path in inspecting the prismatic parts on a CMM". Paper [\[12\]](#page-11-7) "presents a model of prismatic parts (PPs) inspection planning on CMMs, in terms of an intelligent concept of inspection planning". Efforts are made to optimize the measurement path, and various algorithmic approaches are used to enable the probe to move along an optimal path in that regard [\[13\]](#page-11-8).

The issues we encounter pertain to the operability of DMIS codes originating from different software. The inherent differences in code structure and syntax pose challenges in achieving seamless compatibility between the two data formats. This study yields two significant outcomes. Firstly, a novel approach to offline modelling of the CMM's Digital Twin is presented. This approach offers valuable insights into optimizing the digital representation of the CMM for simulation purposes. Secondly, through a comprehensive analysis and comparison of the two DMIS codes, conclusions are drawn to address the existing interoperability issues. The findings contribute to the ongoing efforts of improving the compatibility and integration between different software systems in the realm of measurement and inspection.

The novelties of this approach are (1) simulation, (2) prediction of collision avoidance and (3) verification of measuring processes by a developed off-line Digital Measuring Twin based on CMM.

Modelling the measuring system introduces the concept of modelling the entire measuring system, including the CMM, measuring part, and fixture. It highlights the basic modelling errors that can lead to an unreliable virtual representation of the real system, ultimately affecting the accuracy and reliability of both the inspection plan and measurement results.

Defining kinematic connections emphasizes the importance of accurately defining and creating kinematic connections between parts and components, again with the aim of ensuring the reliability of the final simulation.

Metrological analysis and inspection planning a necessary metrological analysis is performed through several steps.

Simulating the virtual measuring system encompasses the dual simulation of the path is simulated with the path is simulated with the path is simulated with the path is simulated with the path is simulated with the PC measurement path. On one hand, the path is simulated within the PTC Creo Parametric 5.0<br>
and the provides a brief over a brief over the providence of the providence of the providence of the providen software, and on the other hand, the path is simulated within the PC–DMIS software used in real measurements. Additionally, this section provides a brief overview of generating<br>
In the Comparison and PC the DMIS code after the virtual measurement simulation is performed.<br>
Internation, we added the entire simulation is performed. measurement path. On one hand, the path is simulated within the PTC Creo Parametric

In the Comparison and Analysis of DMIS Files (PTC Creo and PC–DMIS) for Interoperability Purposes section, we address the essence of the entire simulation. By understanding<br>the differences there the real and real of intervalse the the theory deviated to the information the differences through parsing one file, we can obtain the other and bridge the information<br>measurements. The flame first constitue hatter consistent and and measurements. gap related to the flow of information between virtual and real measurements.

### **2. Modelling the Measuring System 2. Modelling the Measuring System**

performed through several steps.

The foundation for realizing the DMT of a measuring system is the modelling of the The foundation for realizing the DMT of a measuring system is the modelling of the measuring system, which involves modelling the CMM, the workpiece, and the fixture measuring system, which involves modelling the CMM, the workpiece, and the fixture using PTC Creo Parametric 5.0 software. The process of modelling the measuring system using PTC Creo Parametric 5.0 software. The process of modelling the measuring system aims to create a virtual representation of the physical measuring system using a 3D CAD aims to create a virtual representation of the physical measuring system using a 3D CAD software. The purpose of this process is to ensure that the virtual measuring system software. The purpose of this process is to ensure that the virtual measuring system accurately represents the physical measuring system, which is essential for measurement-accurately represents the physical measuring system, which is essential for process planning.

Considering that the nominal geometry (CAD geometry) is the ideal geometry in the Considering that the nominal geometry (CAD geometry) is the ideal geometry in the CMM measurement paradigm, the accuracy of the virtual measuring system is of particular CMM measurement paradigm, the accuracy of the virtual measuring system is of importance. Therefore, it is crucial to ensure that each component of the virtual measuring system is accurately represented in the virtual CAD environment. Similarly, the accuracy of the CMM assembly, depending on the number of axes, is influenced by the accuracy of the kinematic connections (the relationship between movable and fixed parts). In this sense, the following points highlight how inaccurately modelled systems can impact the success of the simulation.

This can lead to the CMM planning the path incorrectly, ultimately resulting in mea-This can lead to the CMM planning the path incorrectly, ultimately resulting in surement errors. In addition, inaccuracies in modelling the fixture can result in incorrect positioning (e.g., eccentricity, etc.) of the workpiece during the simulation, also leading to inaccurate measurem[en](#page-2-0)ts. Figure  $1$  provides an illustration of the fixture in the virtual and real environments.

<span id="page-2-0"></span>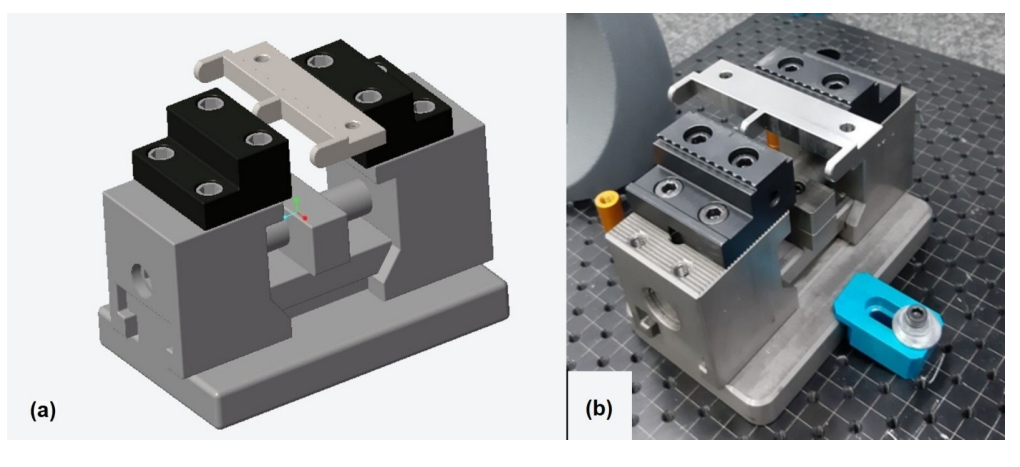

Figure 1. Representation of the fixture: (a) The 3D CAD model of the fixture with the workpiece in CREO Parametric software. (**b**) Fixture with the workpiece in the real environment. CREO Parametric software. (**b**) Fixture with the workpiece in the real environment.

Figure [2](#page-3-0) shows a representation of the Hexagon GLOBAL S CMM in both the real and virtual environments.

<span id="page-3-0"></span>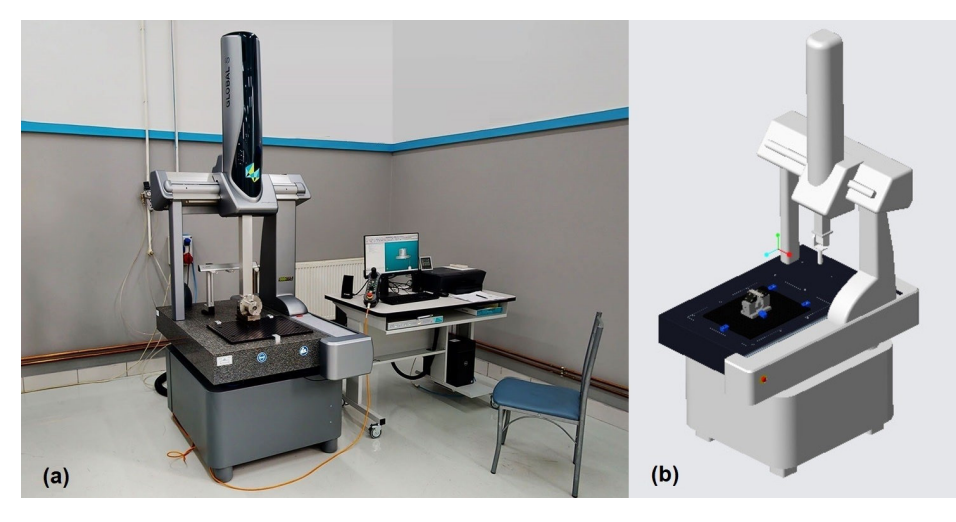

**Figure 2.** Representation of the DEA Hexagon GLOBAL S CMM: (**a**) CMM DEA HEXAGON **Figure 2.** Representation of the DEA Hexagon GLOBAL S CMM: (**a**) CMM DEA HEXAGON GLOBAL S in a real environment. (b) 3D CAD model of the CMM DEA HEXAGON GLOBAL S in CREO Parametric software.

Below are specific examples of issues that may arise during the modelling of the Below are specific examples of issues that may arise during the modelling of the measuring system, potentially affecting the accuracy and representativeness of the measuring system, potentially affecting the accuracy and representativeness of the virtual measuring system.

- 1. Inaccurate probe modelling: If the probe used for measurement is not accurately 1. Inaccurate probe modelling: If the probe used for measurement is not accurately modelled, the simulation results may be inaccurate. modelled, the simulation results may be inaccurate.
- 2. Inaccurate measurement parameters: The virtual measuring system must be 2. Inaccurate measurement parameters: The virtual measuring system must be configured with precise measurement parameters, such as measurement speed, approach speed, safety distances, etc. If these parameters are not accurately defined, the simulation results may not reflect the measurement process, both in inspection planning and real inspection.
- 3. Incorrect measurement methodology: The virtual measuring system must be set up 3. Incorrect measurement methodology: The virtual measuring system must be set up with the correct measurement methodology, including the sequence of measurements and the direction in which the probe moves.

One way to ensure accuracy is to precisely define the kinematic connections between One way to ensure accuracy is to precisely define the kinematic connections between the part, the fixture, and the CMM. Kinematic connections define the relationships between components and how they move relative to each other during measurement. More on this topic will be discussed in the next chapter. Additionally, the types of tolerances being analyzed and the simulation results should be discussed in the context of tolerance analysis. Tolerance analysis is an important aspect of creating an accurate virtual representation of the measuring system. To perform tolerance analysis, it is necessary considering the specified allowable deviations, tolerance-zone positions, and geometric features involved in the tolerances.

### *Measuring System in the Virtual Environment Measuring System in the Virtual Environment*

To create an accurate virtual representation, each component was modelled with a To create an accurate virtual representation, each component was modelled with a high level of detail. The measuring system consists of a CMM, fixture, and the workpiece. high level of detail. The measuring system consists of a CMM, fixture, and the workpiece. The Hexagon Global S CMM is a high-precision measuring device designed for use in The Hexagon Global S CMM is a high-precision measuring device designed for use in industrial environments. It offers fast, precise, and reliable measurement capabilities, industrial environments. It offers fast, precise, and reliable measurement capabilities, making it suitable for a range of applications in various industries. The following are the making it suitable for a range of applications in various industries. The following are the three main components of this machine (Figure 3): three main components of this machine (Figure [3\)](#page-4-0):

- 1. Machine base—provides stability and support to other components; 1. Machine base—provides stability and support to other components;
- 2. Measuring bridge—allows the measuring probe to move along 3 directions and take the necessary positions during the inspection;
- 3. Z-axis that contains the rotating head, the control unit (the brain of the CMM), as well as the probe itself on its top.

<span id="page-4-0"></span>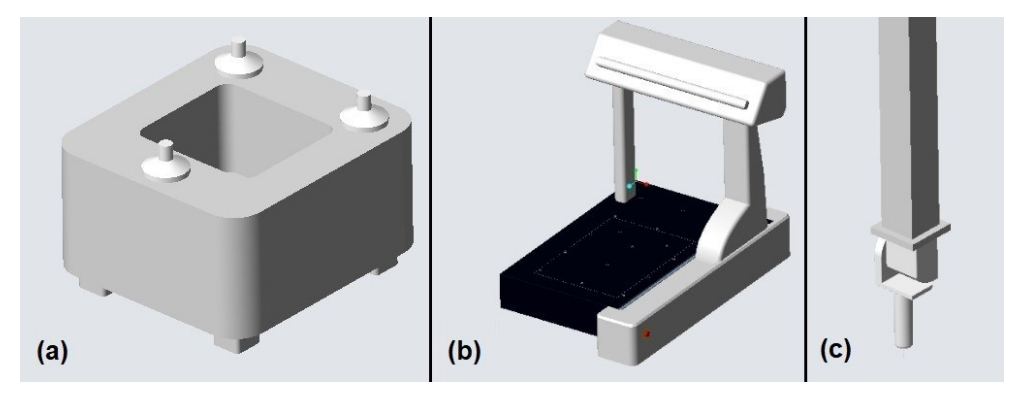

Figure 3. Basic components of the HEXAGON DEA GLOBAL S CMM: (a) CMM machine base. Moving bridge with working table. (**c**) Z-axis with control unit and measuring sensor. (**b**) Moving bridge with working table. (**c**) Z-axis with control unit and measuring sensor. Moving bridge with working table. (**c**) Z-axis with control unit and measuring sensor.

The depiction of the basic components of the coordinate-measuring machine is shown shown i[n F](#page-4-0)igure 3. in Figure 3. shown in Figure 3.

In addition to the CMM, the fixture used in the real inspection was also modelled. It consists of a stationary base, a movable platform, a nut, and clamping jaws. The finalization of the modelling of the measurement system was achieved by creating a prismatic part on which the inspection will be performed.

## **3. Defining Kinematic Connections 3. Defining Kinematic Connections 3. Defining Kinematic Connections**

well as the probe itself on its top. The probe its top is to the probe

Based on previous experience in configuring virtual machine tools [1[4\] a](#page-11-9)nd virtual CMM  $[15,16]$  $[15,16]$  $[15,16]$ , virtual CMM in this paper is configured. For the purposes of simulating of the virtual CMM in the programming system, it is necessary to configure the machine according to the appropriate kinematic structure as well as the appropriate kinematic links. The required kinematic links for the considered CMM are three translations using a slider-type connection, Figure 4. slider-type connection, Figure [4.](#page-4-1) slider-type connection, Figure 4.

<span id="page-4-1"></span>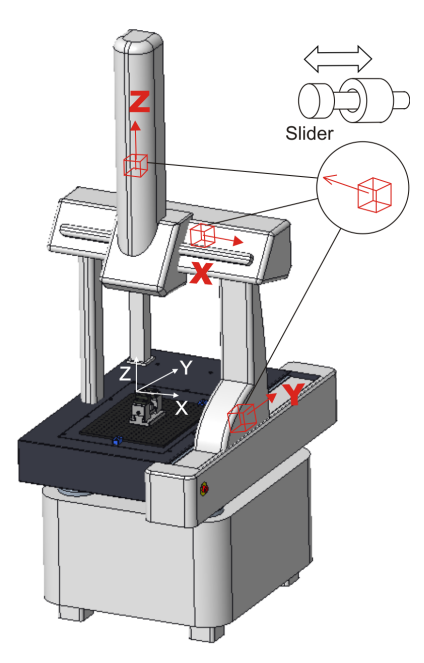

**Figure 4.** CAD model of CMM with kinematic connections. **Figure 4.** CAD model of CMM with kinematic connections. **Figure 4.** CAD model of CMM with kinematic connections.

The slider connection is used for the all translatory movement  $(X, Y, Z)$ . This assembly enables the motion of the model within defined range for each connection. This simulation of the measuring path allows for the motion of movable segments of the virtual CMM, with the probe at the end [\[15\]](#page-11-10).

After defining the kinematic connections of the moving parts of the machine, it is necessary to establish a connection between the coordinate systems of the workpiece and the measuring probe on the one hand and workpiece and virtual CMM on the other hand within the CAD/CAM system used (PTC Creo). On the machine, coordinate systems MACH\_ZERO are defined on the work table, and TOOL\_POINT is defined on the front side of the sensor's head. MACH\_ZERO is also defined on the workpiece and fixture. On the measuring probe, the TOOL coordinate system is defined, which is used to place the measuring probe on the machine by matching it with TOOL\_POINT coordinate system. Additionally, the coordinate system in the center of the measurement sensor sphere, referred to as TIP1, is used to generate the measurement path. By aligning the appropriate coordinate systems, the virtual workpiece, fixture and measuring probe are placed on the virtual CMM, as shown in Figure 5.

simulation of the measuring path allows for the motion of movable segments of the

simulation of the measuring path allows for the motion of movable segments of the

<span id="page-5-0"></span>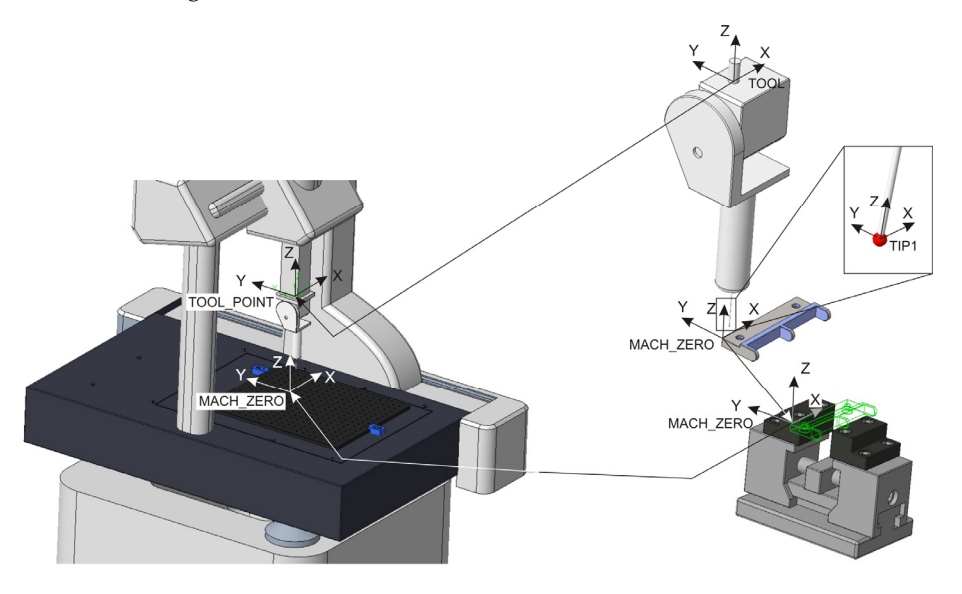

Figure 5. Coordinate systems of the workpiece and probe for the simulation of measuring path on virtual CMM. virtual CMM. virtual CMM.

The simulation of virtual CMM based on the defined measurement path is shown in Figure 6. [Du](#page-5-1)ring the simulation of the measuring path, a complete virtual machine can be included in the simulation, with a machine play option  $[16]$ . Once the simulation is completed, the generated measuring path is saved in a CL file (DMIS program).

<span id="page-5-1"></span>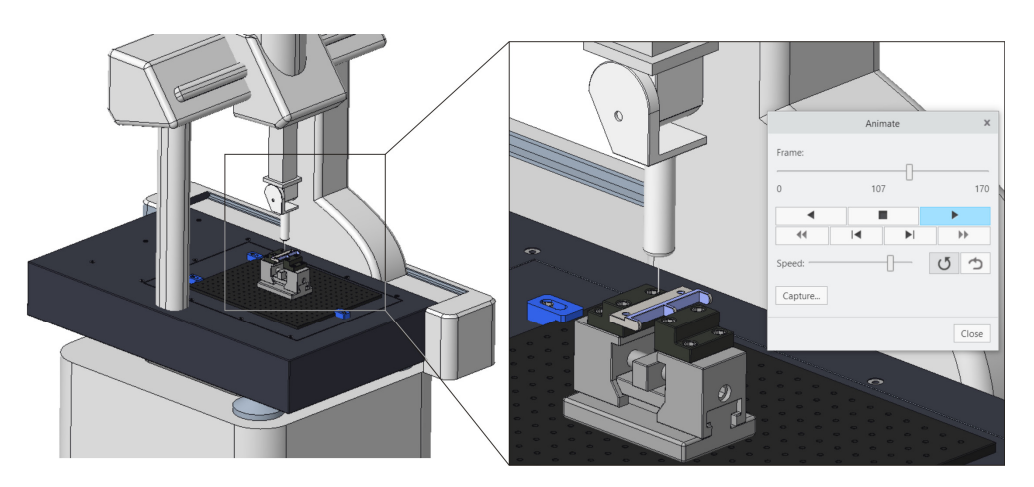

**Figure 6.** Measuring path simulation on virtual CMM in CAD/CAM environment.

### 4. Metrological Analysis: Inspection Planning

**4. Metrological Analysis: Inspection Planning** 

Metrological analysis includes the analysis of required tolerances of form and position, the measurement plan, clamping plan, sequence of measured characteristics, configuration of measurement probes, and ultimately the programming of the measurement paths [\[17\]](#page-11-12). In the context of form and position tolerances, we refer to flatness, straightness, concentricity, cylindricity, parallelism, perpendicularity, and symmetry. The technical drawing directly defines and predetermines the surfaces or features (planes, cylinders, circles, lines) that are considered for inspection in order to create the necessary measurement paths and generate a measurement plan. The measurement plan is directly related to the sequence of measured characteristics on the part, as ultimately it is necessary to measure all the required characteristics with the shortest possible path. In this sense, it refers to the measurement efficiency of the process itself.

In the real analysis, the requirements of ISO 1101 should also be considered. For example, a minimum of three points is required for a plane, three points for a circle, and a minimum of six points for a cylinder. However, if that plane is the datum plane with respect to which a position tolerance is being evaluated, it will be programmed with more than three points for accuracy and statistical representativeness of the surface. Similarly, if that circle is the datum for concentricity, more than three points will be used. In this regard, it can be said that for the purpose of efficiency and accuracy of the entire inspection, a minimal but sufficient number of points should be taken on the part, depending on the required tolerances. In the following, Figure 7 is the following, Figure 7 in the form and position to the form and position to the form and position to the form and position to the form and position to the form and position to the form and po

In the following, Figure [7](#page-6-0) illustrates the form and position tolerances that have been examined. example in the set of the set of the set of the set of the set of the set of the set of the set of the set of the set of the set of the set of the set of the set of the set of the set of the set of the set of the set of th

<span id="page-6-0"></span>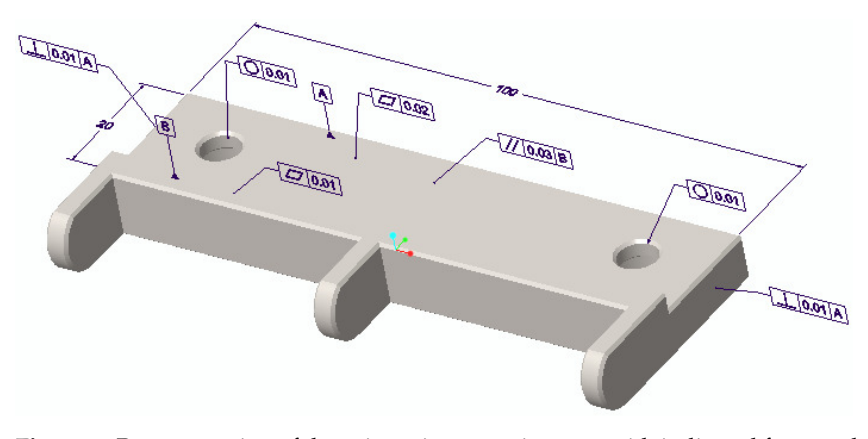

**Figure 7.** Representation of the prismatic measuring part with indicated form and position **Figure 7.** Representation of the prismatic measuring part with indicated form and position tolerances.

The clamping plan logically follows as the next consideration. It is necessary to utilize plantices that are, so to speak, free from a tolerance perspective, meaning they will not be taken into account during the inspection. In this regard, there is a wide range of standard auxiliary clamping devices available, such as mandrels for cylindrical parts, fixtures for anxieling they will all they will all they will all they will all they will all they will all they will all parts, fixtures for not be taken in this regard, the interest of the interest of the interest of the planet of the prismatic parts, magnets, and other universal means. surfaces that are, so to speak, free from a tolerance perspective, meaning they will not be

configuring the measurement probes requires a special analysis during inspection planning and prior to programming. It is necessary to identify and examine which diameter and length of the probe will satisfy the entire inspection. The number of orientations required for such measurements should also be noted. If it is not possible to perform the inspection with a single tool, as many probes as necessary will be included. Calibration of each measurement probe is mandatory in all positions and orientations that will be used during real measurements. Taking into account all the aforementioned considerations, the conditions for programming the measurement path have been established. Each segment of this analysis will be described succinctly but precisely on the specific part where the inspection was conducted.

A probe with a diameter of 2 mm and a length of 40 mm was used. This created the conditions for virtual and later real measurement on the CMM. The following section will describe the procedure for simulating the measurement path within the inspection module describe the procedure for simulating the measurement path within the inspection of PTC Creo.

### **5. Simulating the Virtual Measuring System 5. Simulating the Virtual Measuring System**

The simulation of the virtual measurement system is an essential and final step before The simulation of the virtual measurement system is an essential and final step performing measurements in real conditions. Its purpose is to create a virtual environment<br>
expansion in the conditions of the conditions of the conditions of the conditions of the conditions of the con for simulating the measurement process, allowing for monitoring of the probe path. The key objective is to identify and, if present, rectify any potential collisions prior to executing<br>... the measurement process in the physical world. This is particularly important as it enables the detection and resolution of potential issues before the actual measurement process,<br>the planetic time and reducing and resolution of potential issues and resolution. thereby saving time and reducing costs associated with human errors. The representation of simulations (measuring paths) is provided in Figure [8.](#page-7-0)

<span id="page-7-0"></span>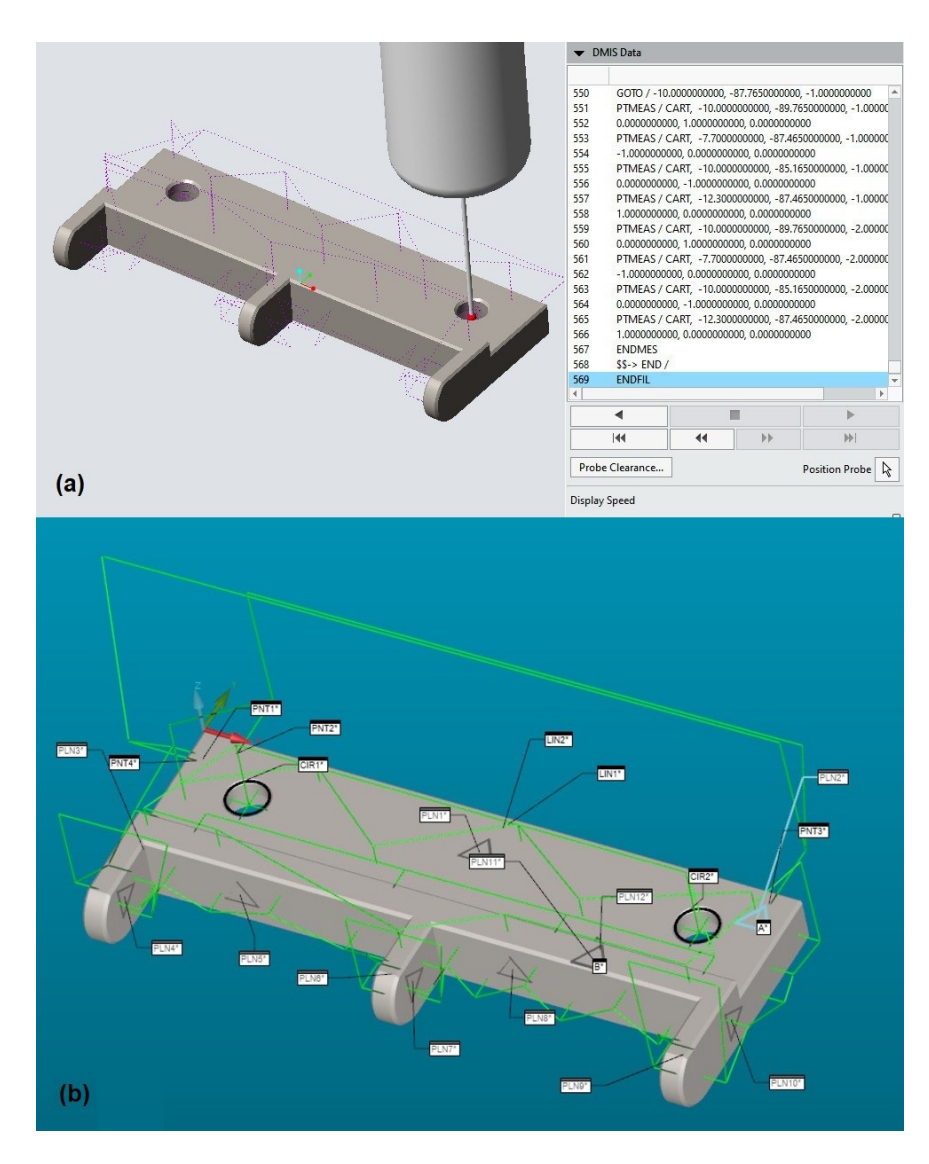

Figure 8. Measuring path simulations: (a) Simulation of the measurement path showing a porof DMIS code within PTC Creo Parametric 5.0 software. (**b**) Simulation (visualization) of the tion of DMIS code within PTC Creo Parametric 5.0 software. (**b**) Simulation (visualization) of the measurement path within PC–DMIS software during real inspection.

In addition to detecting and correcting potential errors, simulation provides several other advantages. For instance, it allows for the optimization of the measurement process, reducing the time and resources required to complete the process. This is particularly beneficial for large and complex manufacturing systems, where the measurement process

is partially automated and planning can be time consuming. Furthermore, simulation can help engineers gain a clearer understanding, visualize, and monitor the measurement process, providing valuable insights into the measurement operations.

When the virtual simulation is completed, the output is typically a DMIS file, which contains information about the probe path and parameters. This file can then be used as input for the actual measurement process, providing the sequence of operations, probe plans, measurement paths, etc., ensuring that the same is executed accurately and efficiently.

In the context of this study, the virtual simulation is performed with the aim of generating a PTC Creo DMIS file, which will later be compared with the DMIS file generated by the PC–DMIS software. Thus, we will compare these two codes to gain insight into the compatibility and interoperability of data in the virtual-to-real measurement process. The following is a brief procedure for generating a DMIS file.

#### *Generating the DMIS File*

The DMIS file (Dimensional Measuring Interface Standard) is a standardized language used to describe measurement and inspection operations for CMMs [\[18\]](#page-11-13). This section will describe the process of generating a DMIS file using PTC Creo Parametric 5.0 software and highlight its importance in programming a real CMM.

The DMIS file generated during the simulation in PTC Creo describes the measurement path that the CMM will follow during the actual measurement process. By generating a DMIS file based on the virtual measurement system, we can ensure that the real (physical) CMM follows the same path based on the CL (cutter location) file.

To generate the DMIS file, we start by selecting the appropriate measurement path and adjusting measurement parameters such as probe travel speed, safe-mode travel speed, approach distance, and other relevant parameters. The generated DMIS file contains information about the measurement path, including probe positions and orientations, as well as the measurements to be performed at each location. It also includes other relevant information such as measurement parameters and coordinate systems used for the measurements.

Comparing the output DMIS file generated from the simulation in PTC Creo with the DMIS file in PC–DMIS can help identify any differences and inconsistencies in the measurement path. Criteria have been introduced for the analysis of and comparison between these two data formats in order to work on optimizing and resolving interoperability issues. Criteria relevant to the analysis and comparison include differences in syntax, structure, or content of the files. Certain deviations have been identified that could affect the accuracy or reliability of the measurement process, such as loading errors, incorrect data meaning (string), missing data, etc.

### **6. Comparison and Analysis of DMIS Files (PTC Creo and PC–DMIS) for Interoperability Purposes**

After performing the simulation in Creo software, the real measurement was conducted using PC–DMIS software on a CMM.

The culmination of the entire project and analysis lies in the DMIS codes that were studied for the purpose of interoperability in the virtual–real measurement process. Interoperability is defined as the ability of different systems and software applications to communicate and exchange data efficiently. In other words, it is the ability of different technologies to work together and share information without losing data or functionality. In this context, in this paper, we discuss the interoperability of the process using a Digital Twin in a real–virtual environment. Therefore, as already emphasized, an analysis and comparison of the structure, syntax, and content of the two DMIS codes were conducted.

The fact is that both codes are structured in a similar way, with different sections for defining modes, features, alignments, and measurement commands. The essential difference lies in the following: When it comes to the DMIS code derived from the PTC Creo Parametric 5.0 software package, for each measured feature, both the coordinate system and all relevant parameters (approach speed, measurement speed, distances, and accelerations) are separately called. This significantly increases the code's volume. On the other hand, the coordinate system in the PC–DMIS environment is defined at the beginning, along with relevant alignments, and it applies to all subsequent measured features unless redefined. This also applies to all parameters—they can be adjusted at any point in the program, and if not explicitly defined at the beginning, default values are assumed. Figure 9 precisely demonstrates such a difference within the code originating from PTC Creo Parametric 5.0 software (1) and PC–DMIS software (2). FEDRAT, ACLRAT, and other parameters are invoked before each feature  $(1)$ , while these parameters in the PC–DMIS software are defined at the beginning and remain valid unless redefined (2). unless redefined (2).

<span id="page-9-0"></span>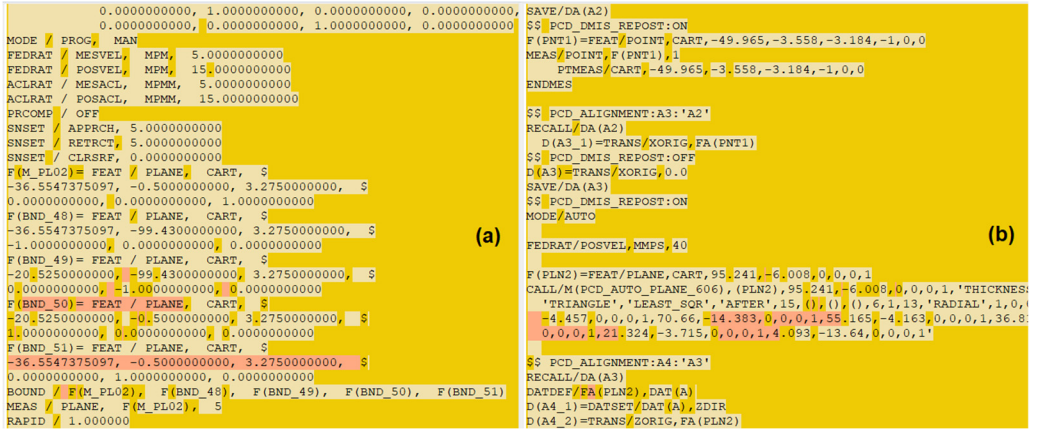

**Figure 9.** Output DMIS code: (**a**) Display of a portion of the DMIS code from PTC Creo Parametric **Figure 9.** Output DMIS code: (**a**) Display of a portion of the DMIS code from PTC Creo Parametric 5.0 software. (**b**) Display of a portion of the code from PC‒DMIS software. 5.0 software. (**b**) Display of a portion of the code from PC–DMIS software.

Furthermore, when it comes to Creo**'**s DMIS code, alignments are not explicitly Furthermore, when it comes to Creo's DMIS code, alignments are not explicitly defined in the code itself; only the coordinate system is defined. These alignments with the CMM axes (which are crucial for accurate results) are determined later onsite during the actual measurement.

When importing a DMIS program generated by PTC Creo into the control unit of a When importing a DMIS program generated by PTC Creo into the control unit of a real CMM, the CMM software will typically prompt us to define alignments. We will real CMM, the CMM software will typically prompt us to define alignments. We will need to specify which features to use for aligning the coordinate system. It all depends on the specific software used on the CMM. Some CMM software may ask the user to define the alignment when importing a DMIS file from PTC Creo, while others may require the user to manually define alignments using commands within the DMIS file. It is also possible that the software has a default alignment it uses when no alignment is specified in the DMIS file. These are key factors for the accuracy of the overall inspection.

Creo**'**s DMIS code does not include temperature compensation, so that is another Creo's DMIS code does not include temperature compensation, so that is another parameter to evaluate for accuracy. Temperature compensation on a CMM refers to parameter to evaluate for accuracy. Temperature compensation on a CMM refers to adjusting measurement data based on the effects of temperature variations on the CMM and the workpiece being measured. Temperature changes can cause expansion or contraction of CMM components, probes, the worktable, and the overall machine structure, resulting in measurement errors. To compensate for these effects, CMM software may include a temperature compensation function that adjusts measurements based on temperature readings on the CMM and/or the workpiece. It is precisely this type of compensation (depending on the material and its temperature characteristics) that the DMIS code within PC–DMIS software possesses. Compensation can be achieved using mathematical formulas or using temperature sensors placed at specific locations on the CMM and the workpiece. Temperature compensation is an important factor in ensuring accurate and repeatable measurement results.

Another reason for the increased volume of Creo's DMIS code is the way measurement features are generated. Let us take the example of generating a plane. So, a location-based

measured plane is defined using so-called boundary planes. Several lines of code contain information about the coordinates of these boundary planes, defining the plane being measured (the one being inspected). On the other hand, within PC–DMIS code, there is no need to create boundary planes because by defining the coordinate system and alignments at the beginning, we have accurately determined the location of all geometric features on the part.

#### **7. Conclusions**

DMT is one of the fundamental concepts of Industry 4.0. It represents the integration between virtual and real environments and is created for the purpose of optimization, simulation, monitoring, and the verification of measurement processes. This study presents a new approach to modelling a CMM-based Digital Measuring Twin in an offline mode. On the other hand, for the purpose of system interoperability, DMIS codes originating from different software are compared and analyzed. Based on the simulation results and the analysis of the two codes, the conclusion is drawn that the main obstacles to interoperability between the two systems are the information gap and differences in code structure and syntax. The analysis presents fundamental differences and the way they can be overcome. This paper provides an overview of the entire inspection process, from modelling to actual measurements on the Hexagon DEA GLOBAL S CMM. Differences in the structure of DMIS code between PTC Creo and PC–DMIS have implications for the safety and effectiveness of the measurement process. Creo code includes more information for each measured characteristic, which increases the code volume and potentially leads to errors if not managed properly. On the other hand, PC–DMIS defines the coordinate system and relevant parameters at the beginning, which can make the code simpler and easier to manage. Additionally, Creo's DMIS code does not explicitly define alignments within the code itself, while PC–DMIS does. This can affect measurement accuracy and require additional steps during the measurement process. Moreover, Creo's DMIS code does not include temperature compensation, which is an important parameter to consider for accurate measurements. The novelties of this approach are (1) simulation, (2) prediction of collision avoidance and (3) verification of measuring processes by a developed off-line Digital Measuring Twin based on CMM.

The limitations of this comparison method lie in the fact that the conclusions cannot be generalized as they only apply to the specific compared software. Future research approaches will be based on further analysis of output data (codes) through specialized software applications.

**Author Contributions:** Conceptualization, M.A.M. and S.M.S.; methodology, S.M.S.; software, S.T.Z. and M.A.M.; validation, M.A.M., S.M.S. and S.T.Z.; formal analysis, M.A.M.; investigation, M.A.M., S.M.S. and S.T.Z.; resources, M.A.M.; data curation, M.A.M.; writing—original draft preparation, M.A.M.; writing—review and editing, M.A.M., S.M.S. and S.T.Z.; visualization, M.A.M.; supervision, S.T.Z. and S.M.S.; project administration, M.A.M.; funding acquisition, S.M.S. All authors have read and agreed to the published version of the manuscript.

**Funding:** This research received no external funding.

**Conflicts of Interest:** The authors declare no conflict of interest.

#### **References**

- <span id="page-10-0"></span>1. Stojadinovic, S.M.; Majstorovic, V.D.; Durakbasa, N.M. An approach to development of the digital inspection twin based on CMM. *Meas. Sens.* **2021**, *5*, 100300. [\[CrossRef\]](https://doi.org/10.1016/j.measen.2021.100300)
- <span id="page-10-1"></span>2. Grieves, M. Digital Twin: Manufacturing Excellence through Virtual Factory Replication. A Whitepaper by Dr. Michael Grieves 2015, Volume 9. Available online: [https://www.3ds.com/fileadmin/PRODUCTS-SERVICES/DELMIA/PDF/Whitepaper/](https://www.3ds.com/fileadmin/PRODUCTS-SERVICES/DELMIA/PDF/Whitepaper/DELMIA-APRISO-Digital-Twin-Whitepaper.pdf) [DELMIA-APRISO-Digital-Twin-Whitepaper.pdf](https://www.3ds.com/fileadmin/PRODUCTS-SERVICES/DELMIA/PDF/Whitepaper/DELMIA-APRISO-Digital-Twin-Whitepaper.pdf) (accessed on 20 June 2023).
- <span id="page-10-2"></span>3. Rosen, R.; von Wichert, G.; Lo, G.; Bettenhausen, K.D. About the Importance of Autonomy and Digital Twins for the Future of Manufacturing. *IFAC Pap.* **2015**, *48*, 567–572. [\[CrossRef\]](https://doi.org/10.1016/j.ifacol.2015.06.141)
- <span id="page-10-3"></span>4. Cimino, C.; Negri, E.; Fumagalli, L. Review of digital twin applications in manufacturing. *Comput. Ind.* **2019**, *113*, 103130. [\[CrossRef\]](https://doi.org/10.1016/j.compind.2019.103130)
- <span id="page-11-0"></span>5. Lu, Y.; Liu, C.; Wang, K.I.-K.; Huang, H.; Xu, X. Digital Twin-driven smart manufacturing: Connotation, reference model, applications and research issues. *Robot. Comput. Integr. Manuf.* **2020**, *61*, 101837. [\[CrossRef\]](https://doi.org/10.1016/j.rcim.2019.101837)
- <span id="page-11-1"></span>6. Qia, Q.; Tao, F.; Hu, T.; Anwer, N.; Liu, A.; Wei, Y.; Wang, L.; Nee, A.Y.C. Enabling technologies and tools for digital twin. *J. Manuf. Syst.* **2019**, *19*, 3–21. [\[CrossRef\]](https://doi.org/10.1016/j.jmsy.2019.10.001)
- <span id="page-11-2"></span>7. Wärmefjord, K.; Söderberg, R.; Lindkvist, L.; Lindau, B.; Carlson, J.S. Inspection Data to Support a Digital Twin for Geometry Assurance. In Proceedings of the ASME 2017 International Mechanical Engineering Congress and Exposition IMECE 2017, Tampa, FL, USA, 3–9 November 2017.
- <span id="page-11-3"></span>8. Liu, M.; Fang, S.; Dong, H.; Xu, C. Review of digital twin about concepts, technologies, and industrial applications. *J. Manuf. Syst.* **2019**, *16*, 346–361. [\[CrossRef\]](https://doi.org/10.1016/j.jmsy.2020.06.017)
- <span id="page-11-4"></span>9. Zhang, S.G.; Ajmal, A.; Wootton, J.; Chisholm, A. A feature-based inspection process planning system for co-ordinate measuring machine (CMM). *J. Mater. Process. Technol.* **2000**, *107*, 111–118. [\[CrossRef\]](https://doi.org/10.1016/S0924-0136(00)00726-3)
- <span id="page-11-5"></span>10. Gohari, H.; Berry, C.; Barari, A. A Digital Twin for Integrated Inspection System in Digital Manufacturing. *IFAC Pap.* **2019**, *52*, 182–187. [\[CrossRef\]](https://doi.org/10.1016/j.ifacol.2019.10.020)
- <span id="page-11-6"></span>11. Stojadinovic, S.M.; Majstorovic, V.D.; Durakbasa, N.M.; Sibalija, T.V. Ants Colony Optimisation of a Measuring Path of Prismatic Parts on a Cmm. Metrol. *Meas. Syst.* **2016**, *XXIII*, 119–132. [\[CrossRef\]](https://doi.org/10.1515/mms-2016-0011)
- <span id="page-11-7"></span>12. Stojadinovic, S.M.; Majstorovic, V.D.; Durakbasa, N.M.; Sibalija, T.V. Towards an intelligent approach for CMM inspection planning of prismatic parts. *Measurement* **2016**, *92*, 326–339. [\[CrossRef\]](https://doi.org/10.1016/j.measurement.2016.06.037)
- <span id="page-11-8"></span>13. Lee, J.; Kim, M.; Kim, K. Optimal Probe Path Generation and New Guide Point Selection Methods. *Eng. Appl. Artif. Intell.* **1994**, *7*, 439–445. [\[CrossRef\]](https://doi.org/10.1016/0952-1976(94)90009-4)
- <span id="page-11-9"></span>14. Zivanovic, S.; Puzovic, R. Converting of virtual machine from different cad/cad environments and its configuring in desired environment. *Technics* **2022**, *72*, 47–54. [\[CrossRef\]](https://doi.org/10.5937/tehnika2201047Z)
- <span id="page-11-10"></span>15. Stojadinovic, S.; Zivanovic, S.; Slavkovic, N. Verification of the CMM Measuring Path Based on the Modified Hammersly's Algorithm. In *IMEKOTC14 2019: Proceedings of the 12th International Conference on Measurement and Quality Control—Cyber Physical Issue*; Majstorovic, V.D., Durakbasa, N., Eds.; Springer Nature: Basel, Switzerland, 2019; pp. 25–38. [\[CrossRef\]](https://doi.org/10.1007/978-3-030-18177-2_3)
- <span id="page-11-11"></span>16. Stojadinovic, S.; Durakbasa, N.; Zivanovic, S. An Optimized and Virtual on-Machine Measurement Planning Model. *FME Trans.* **2020**, *48*, 745–752. [\[CrossRef\]](https://doi.org/10.5937/fme2004745S)
- <span id="page-11-12"></span>17. Colosimo, B.M.; Senin, N. *Geometric Tolerances: Impact on Product Design, Quality Inspection and Statistical Process Monitoring*; Springer: Berlin/Heidelberg, Germany, 2011.
- <span id="page-11-13"></span>18. Consortium for Advanced Manufacturing—International. Dimensional Measuring Standard, 682. 16 December 2004. Available online: [https://dokumen.tips/documents/dimensional-measuring-interface-standard-linuxdaq-linuxdaq](https://dokumen.tips/documents/dimensional-measuring-interface-standard-linuxdaq-linuxdaq-labscomdemodmisdmis50pdf47.html?page=1)[labscomdemodmisdmis50pdf47.html?page=1](https://dokumen.tips/documents/dimensional-measuring-interface-standard-linuxdaq-linuxdaq-labscomdemodmisdmis50pdf47.html?page=1) (accessed on 20 June 2023).

**Disclaimer/Publisher's Note:** The statements, opinions and data contained in all publications are solely those of the individual author(s) and contributor(s) and not of MDPI and/or the editor(s). MDPI and/or the editor(s) disclaim responsibility for any injury to people or property resulting from any ideas, methods, instructions or products referred to in the content.